## Introduction to the Washington State Learning Center

This is the home page after logging into the **Washington State [Learning Center](https://gcc02.safelinks.protection.outlook.com/?url=https%3A%2F%2Fsowa.sumtotal.host%2F&data=04%7C01%7Crenee.west%40des.wa.gov%7C3af1496853f14ce6713c08d8b0e2223d%7C11d0e217264e400a8ba057dcc127d72d%7C0%7C0%7C637453832564618636%7CUnknown%7CTWFpbGZsb3d8eyJWIjoiMC4wLjAwMDAiLCJQIjoiV2luMzIiLCJBTiI6Ik1haWwiLCJXVCI6Mn0%3D%7C1000&sdata=xkxMYiRnzxDxxuZCljrMYUvFHdUDiIyVRJgodkpIa3E%3D&reserved=0)**.

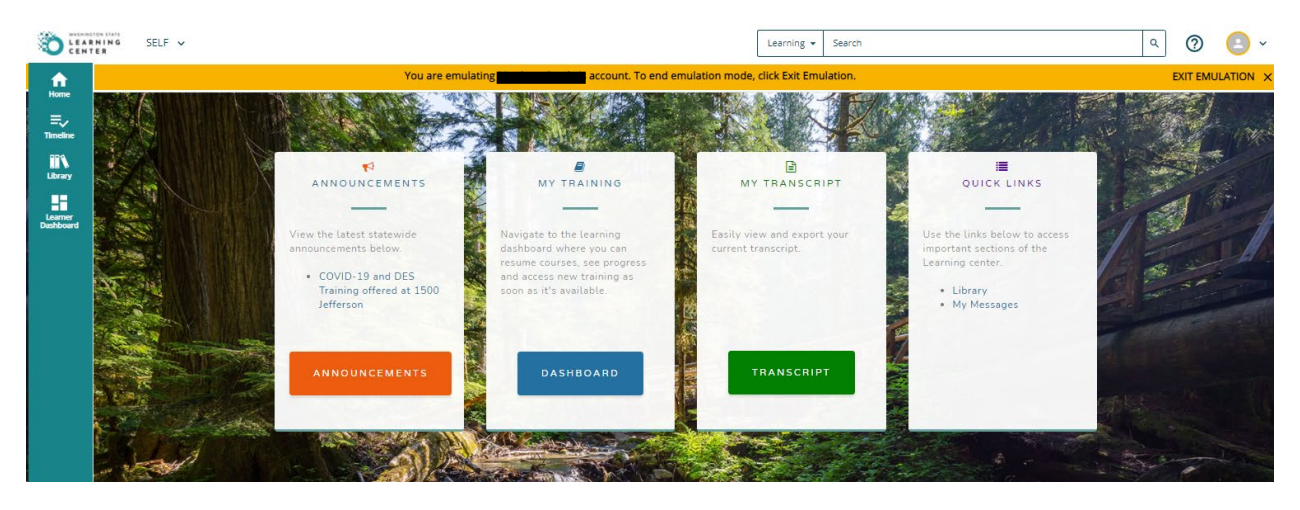

User dashboards can be accessed using the blue button on the home page, or via the tab at the top left: **SELF > Learner Dashboard.** Dashboards will contain assigned and in progress training.

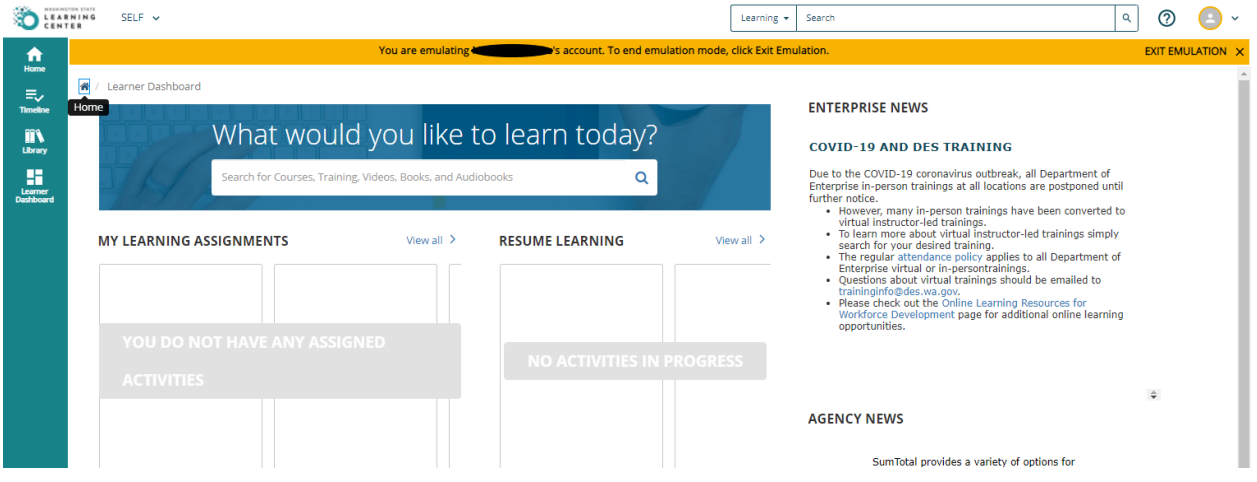

Course Evaluations are attached to each DES instructor-led training, and are available on the Learning tab: **SELF > Learning > Learning Activity Evaluations** the day of the activity. This is also where preassessments appear for classes that utilize them (like our supervisory training series "*Leading Others*").

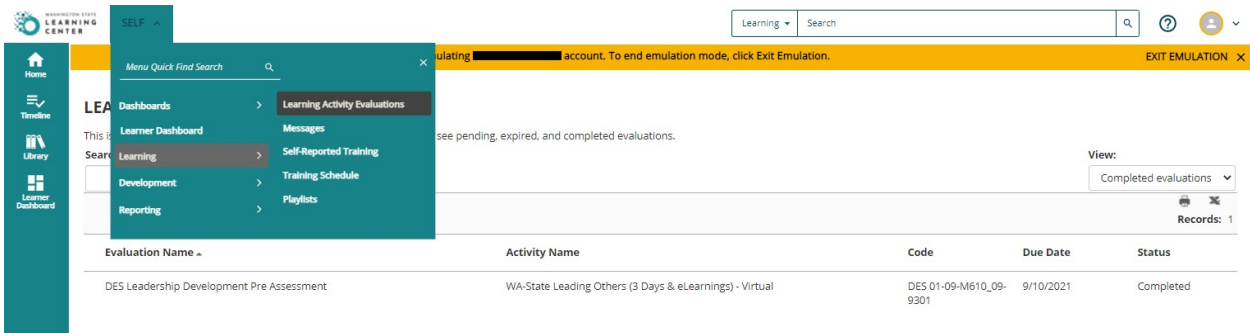

Reminders, class changes and updates will appear on the Messages page, and may be accessed via the My Messages Quick Link on the home page, or from the SELF tab: **SELF > Learning > Messages**

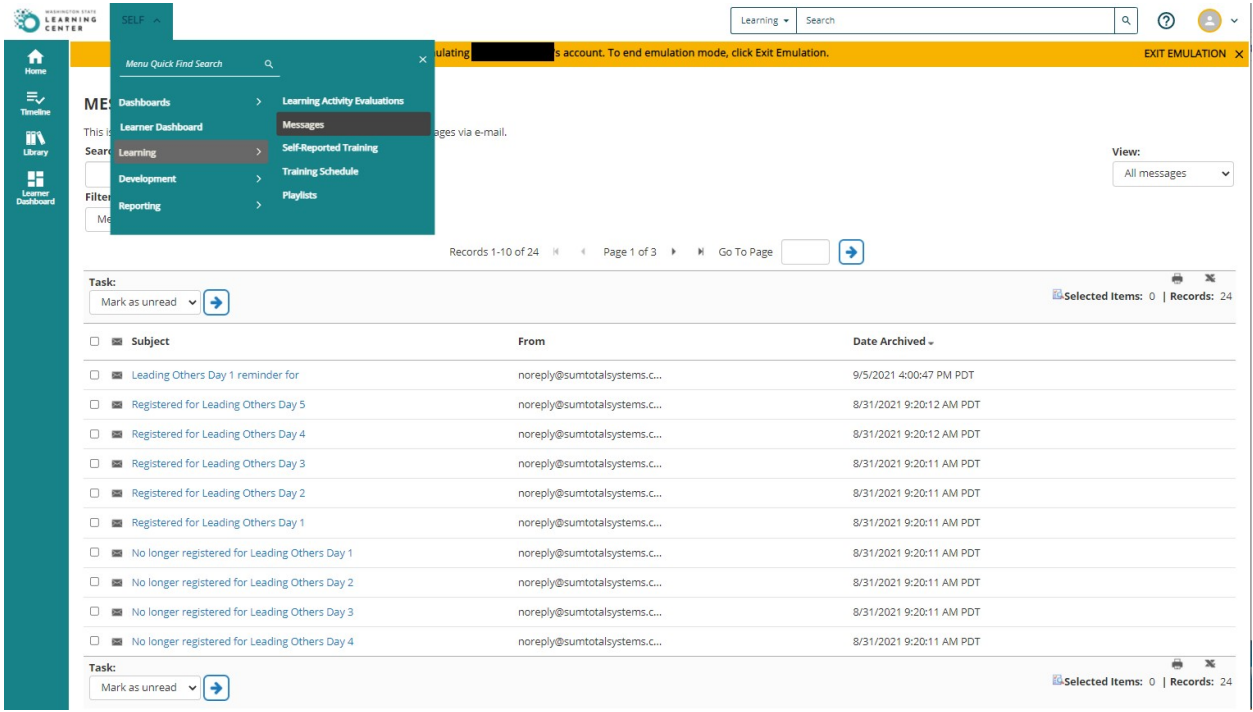

Your Training Schedule is accessible from the tab at the top left. **SELF > Learning > Training Schedule.**  This view shows all requested, approved, pending and cancelled training attached to your profile; as well as ongoing and upcoming activities. This is the single most useful page in your Learning Center profile.

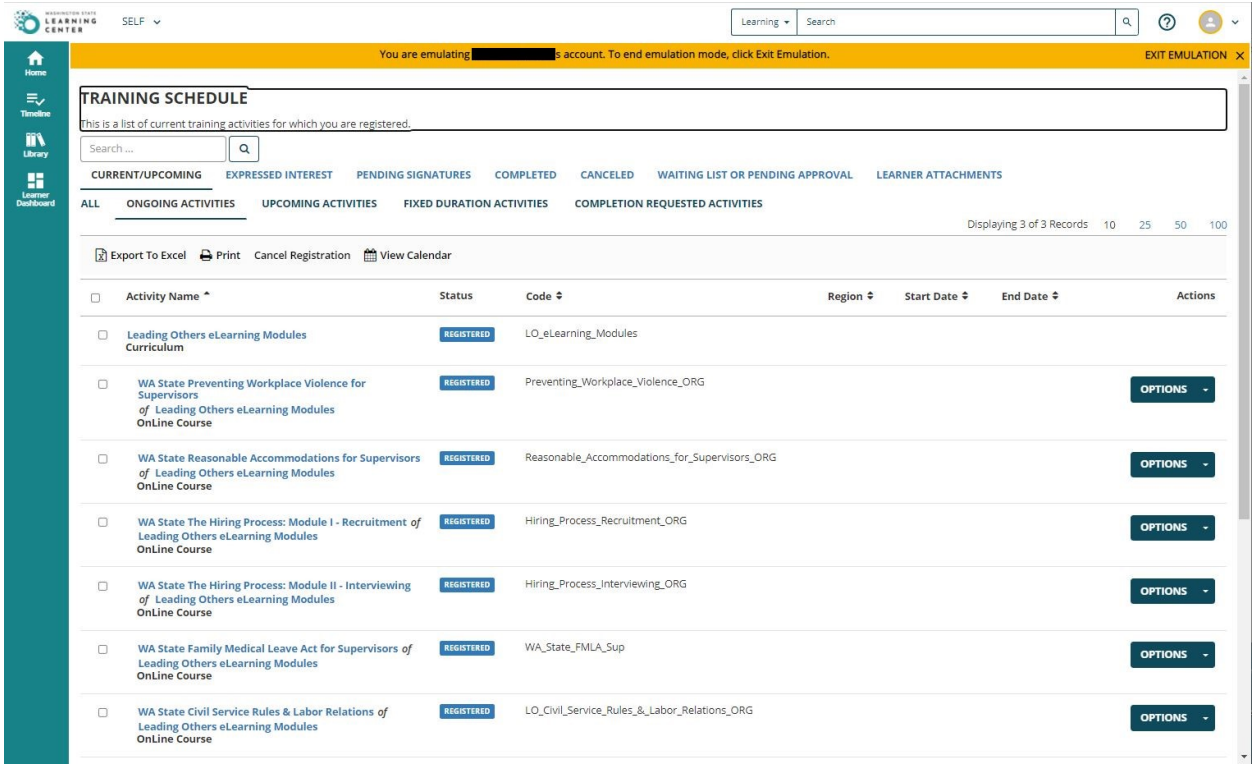